## NEW ALIPORE COLLEGE DEPARTMENT OF COMMERCE **NOTICE**

The Department of Commerce, New Alipore College will be holding B.Com Part-I, Part-II Examination 2020 and B.Com Semester–I,II,III,IV,V (Honours and General) Examination 2020 under the following conditions.

- 1) All examinations will be conducted online through Google Forms.
- 2) The link for the Google Forms will be available in the "Question Paper 2020" of our College Website (www.newaliporecollege.ac.in) 10 mins prior to the commencement of examination.
- 3) The Google Forms will open only at the beginning of the exam and will auto close right at the time marked for the end of exam.
- 4) There will be **only one** submission of Google Form per student. After submission of response the student will receive **acknowledgement of submission** in their e-mail ID.
- 5) To access Google Forms a valid email id is mandatory for every student.
- 6) Students having any queries regarding the examination may communicate in the following phone numbers:

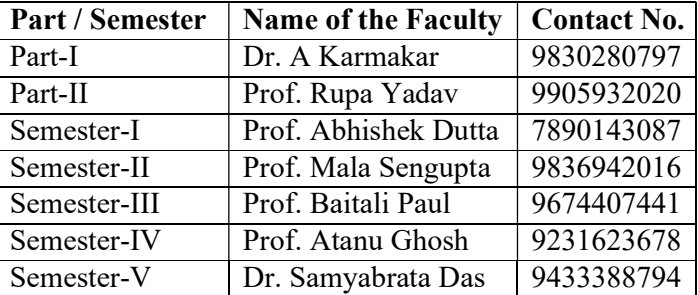

For technical queries, Prof. Rajeev Karmakar may be contacted on 8617789811.

- 7) The Department will have a meeting on Google Meet with all the students on 30/11/2020 at 7 P.M. to answer any queries regarding use of Google Forms.
- 8) The Examination Schedule is available in Routine Section of the Departmental Webpage of our website. For B.Com Part -II subject code of FA-II should be read as 23G, which has been inadvertently written as C22G

## THE DETAILED EXAMINATION PROCEDURE VIA GOOGLE FORMS

- i. Visit: www.newaliporecollege.ac.in
- ii. From "Question Paper 2020" click "B.Com".
- iii. Chose appropriate link thereafter.
- iv. A pdf file containing the link for the Google Form will be available only during the time of examination.
- v. Download the pdf file and open it using any pdf reader like Adobe Reader.
- vi. Click or touch the link mentioned inside the pdf file to access your question paper through Google Forms.
- vii. Form will accept response during scheduled examination duration only.
- viii. After opening the form, read everything very carefully before filling it.
	- ix. Each question will have multiple answers. Choose the right answer as per your choice by clicking or touching the answer.
	- x. After filling up mandatory fields up in the google form, click submit button for form submission.